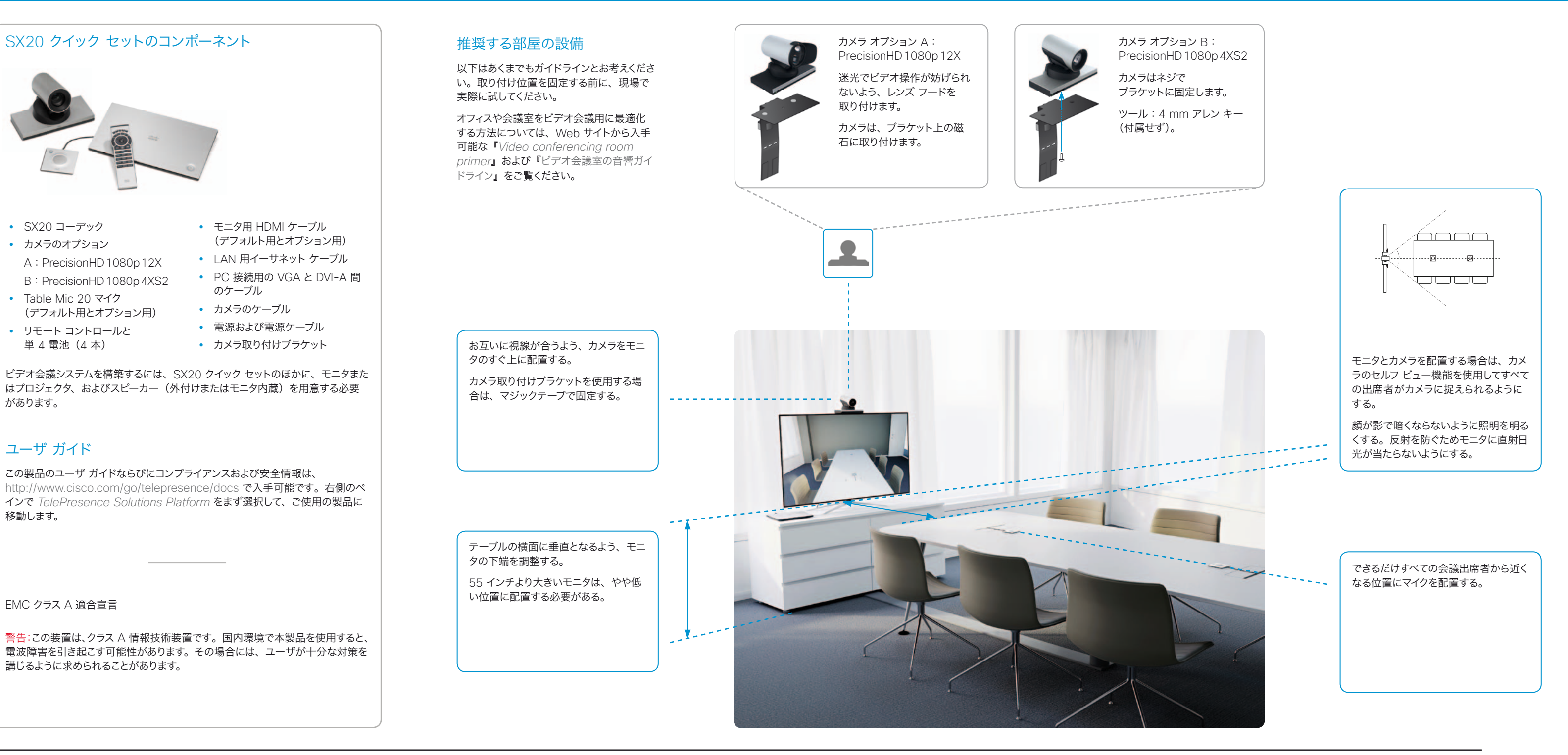

## ケーブルの接続

図に示すようにすべてのケーブルを接続します。

注意:デバイスを接続または切断する場合は、すべてのユニットの電源が オフになっていることを確認してください。

- 1 | 外付けスピーカーを接続する場合は、アクティブなスピーカー (増幅器内蔵型)を使用するよう注意してください。
- 1 つまたは 2 つの Cisco Table Mic 20 マイクをコーデックに 接続します。  $\left( 2\right)$ 
	- 注意:他のデバイスはマイク入力に接続しないでください。
- コーデックを LAN/ イーサネットに接続します。 3
- プライマリ ディスプレイを青色の HDMI ポートに接続します。 4 デュアル ディスプレイ オプションを選択している場合は、セカンダリ ディスプレイをもう一方の HDMI 出力に接続します。
- カメラ (オプション A または B) をコーデックに接続します。  $\boxed{5}$
- (ローカルで、またはリモートの出席者と)プレゼンテーションを 共有できるよう、PC(ビデオおよび音声)を接続します。  $(6)$
- 必ず付属の Lite-On PA-1600-2A-LF 電源(入力 : 2 A、 7100 ~ 240 V、 50 ~ 60 Hz。 出力: 5.0 A、12.0 V)を 使用してください。

## システムの使用開始

電話をかける前に、シスコの web サイトから入手できる『スタートアップ ガイド』の説明に従って、システムを設定してください。インターネット上 のユーザ ガイドの場所については、裏面をご覧ください。

コーデックが自動的に起動しない場合は、タッチ ボタンを押してコーデッ クに電源を投入してください。ボタンが点灯(それまでに数分かかる場合 があります)したら、システムの設定を開始できます。

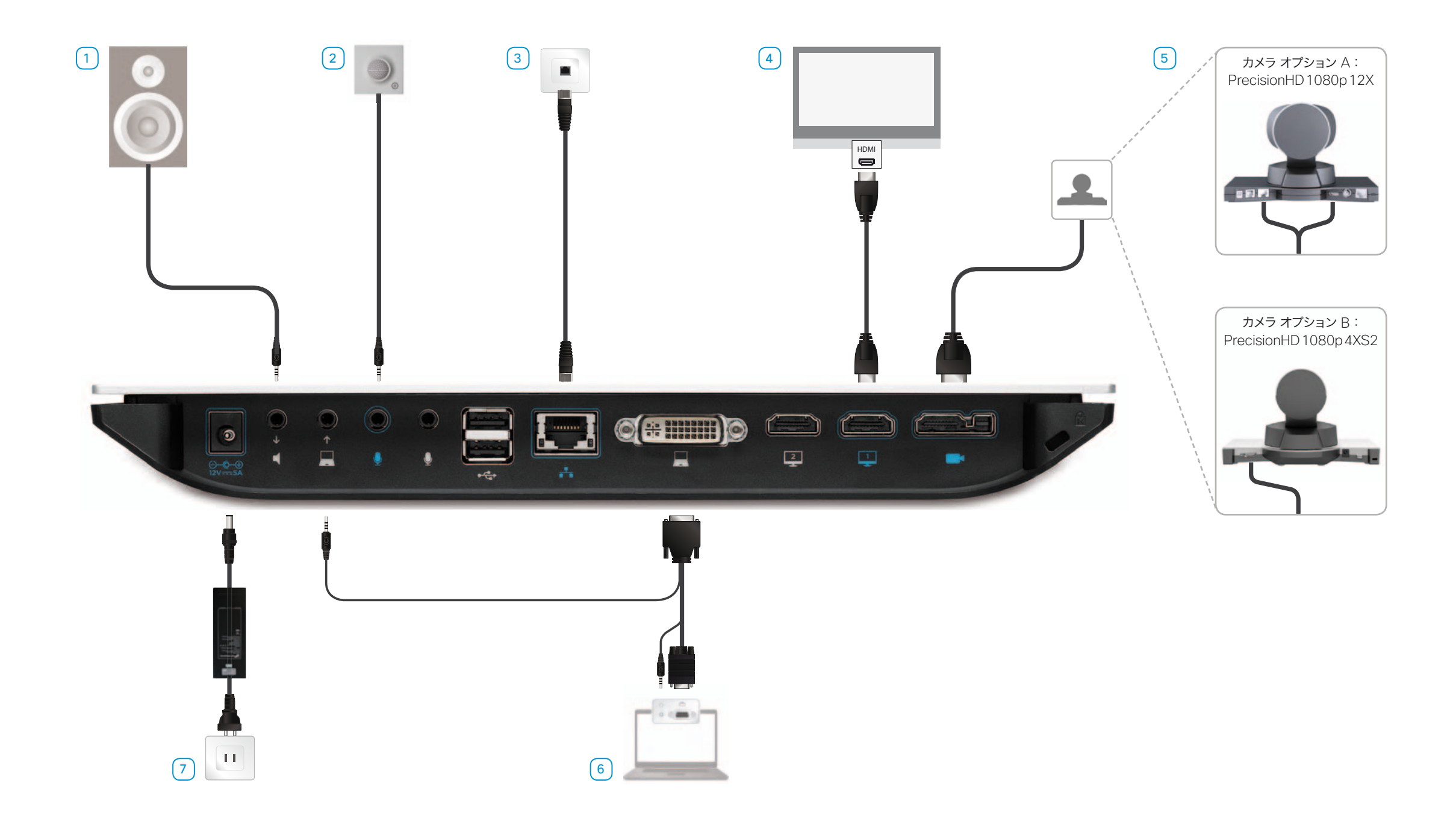